## **ESET Tech Center**

Knowledgebase > ESET Endpoint Encryption > Error "Workstation #NAME# (#Workstation ID#) failed to start Full Disk Encryption, and reported error An unsupported or invalid partition type was detected (0xC0010011)"

Error "Workstation #NAME# (#Workstation ID#) failed to start Full Disk Encryption, and reported error An unsupported or invalid partition type was detected (0xC0010011)"

Anish | ESET Nederland - 2018-01-23 - Comments (0) - ESET Endpoint Encryption

Workstation #NAME# (#Workstation ID#) failed to start Full Disk Encryption, and reported error An unsupported or invalid partition type was detected (0xC0010011)"?

This error message is displayed when a DESlock+ managed client fails to start Full Disk Encryption (FDE). The error relates to the partition layout on the system being non-standard. This is most commonly seen on systems where the manufacturer has supplied the disk with a recovery system, these are usually triggered to perform an Operating System restore on key press when the system boots. By using full disk encryption these recovery systems will no longer be accessible, hence the warning. Providing you have another method to restore the machine if a problem occurs then you can proceed.

It is advisable that a **full** sector by sector backup of the machine using software that is able to boot and recover the system independently of any recovery partitions in case the encryption process experiences any problem.

Once that is done you can perform the steps below to override the warning and make DESlock+ encrypt the entire drive, including any unrecognised partitions.

1. When starting encryption on the workstation and specifying passwords, click the 'Advanced' button at the bottom left of the dialog :

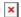

2. Set the option to 'Disable compatibility checks' to 'disable this time only' and click 'OK'.

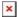

Additional Articles:

How do I perform a full sector by sector backup of my hard drive?

Additional Keywords:

C0010011